## GSMS Awards Department/Faculty Portal: Add Deadline

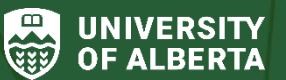

Postdoctoral Studies (GPS)

**Purpose of this guide**:

**For Departments and Faculties** – Add an internal deadline to a department-level or faculty-level award (set before the GPS Deadline).

## **Login to the [GSMS Portal](https://graduate-studies-apply.ualberta.ca/urd/sits.urd/run/siw_lgn) with your CCID and password:**

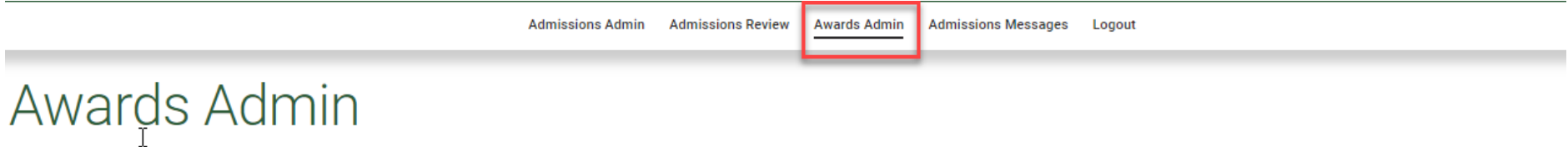

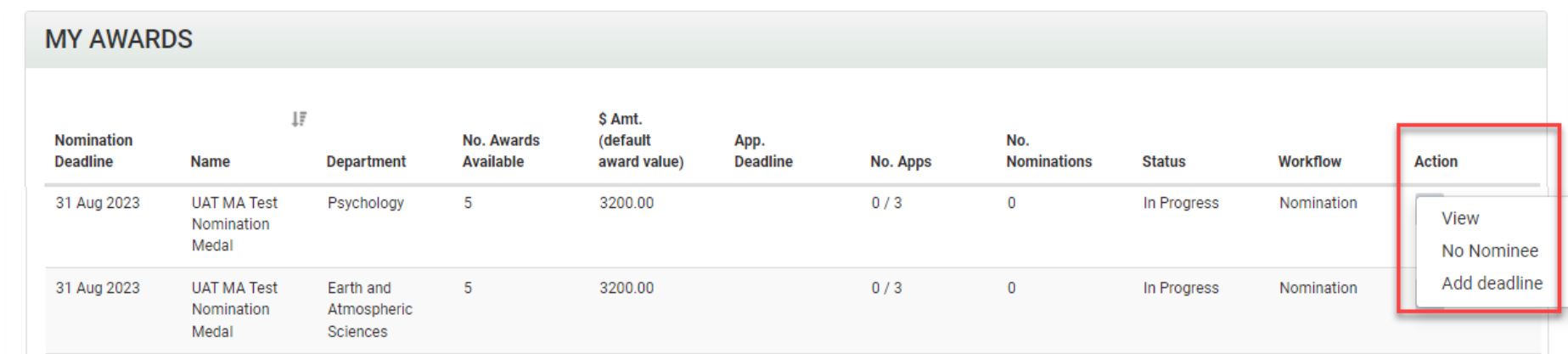

1. Click on the **Awards Admin** tab to access the GSMS Awards Portal.

2. Select the award to update, click the **Action** dropdown and select **Add Deadline**.

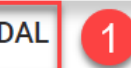

You may choose to advertise an internal department application deadline.

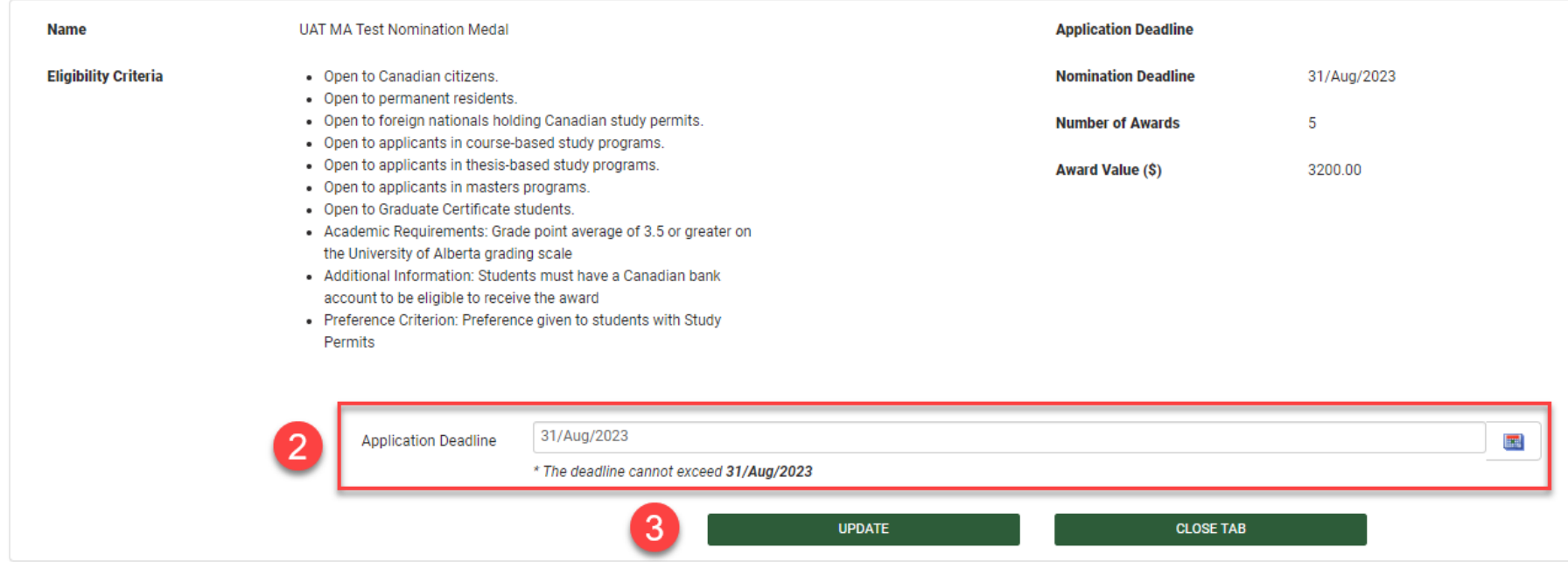

- 3. Click the date picker icon and select an internal deadline before the GPS deadline date.
- 4. Click **Update** to save the selected date, or **Close Tab** to exit the page.
- 5. Confirm that the **App. Deadline** field in the *My Awards or My Faculty Awards* sections of your *Awards Admin* page displays the deadline you selected.